## **TN Common Core Resources Step Sheet**

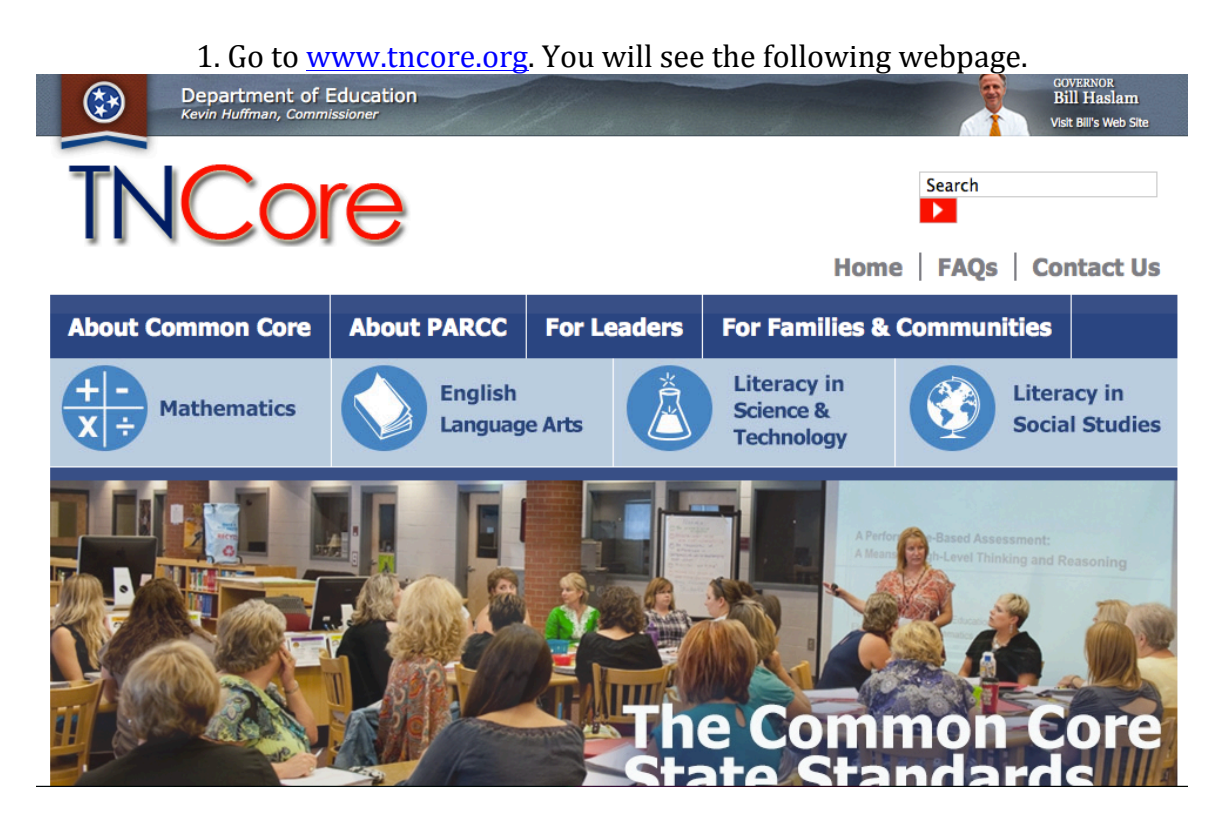

2. Click on one of the subject areas.

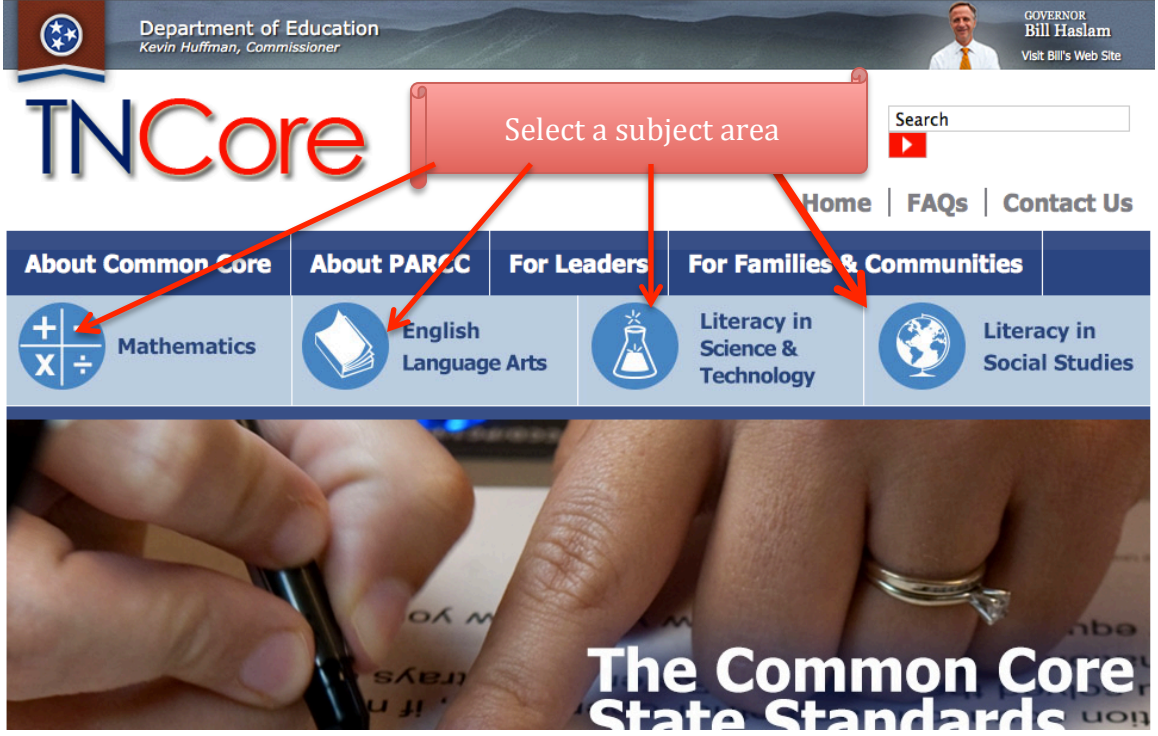

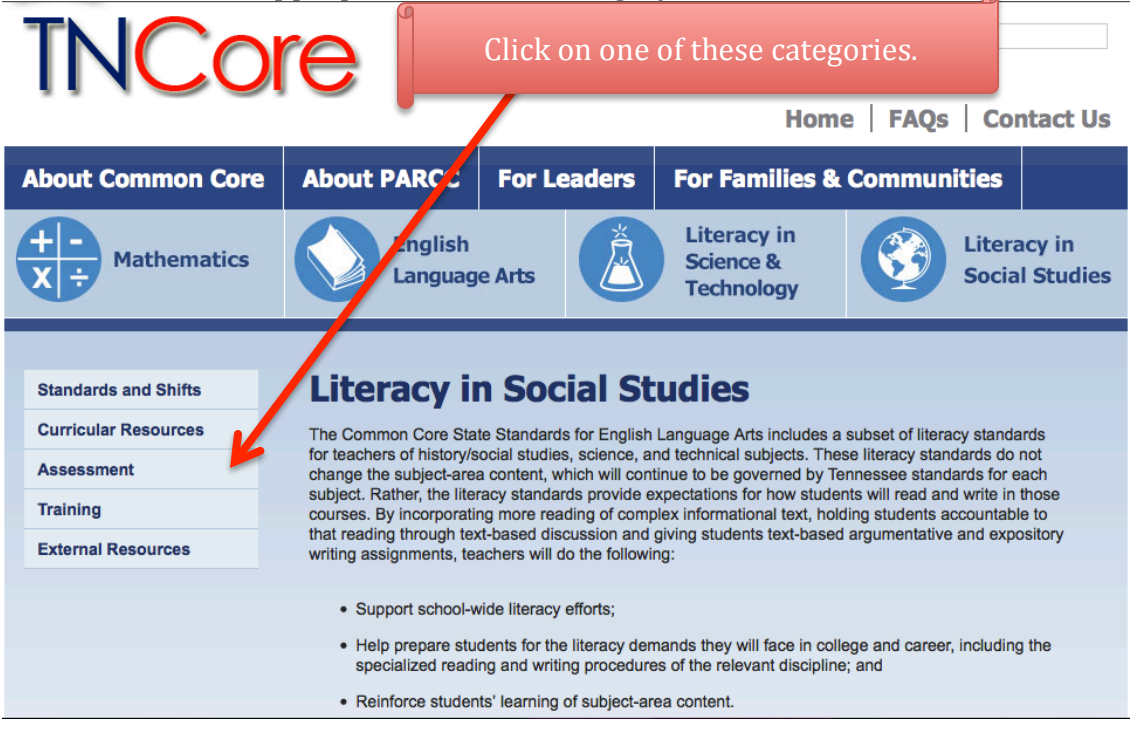

## 3. Click on the appropriate resource category on the left side of the screen.

## 4. Once you select a category, you may have the option to choose specific resources.<br>**Home**  $\vert$  **FAQs**  $\vert$  **Contact Us**

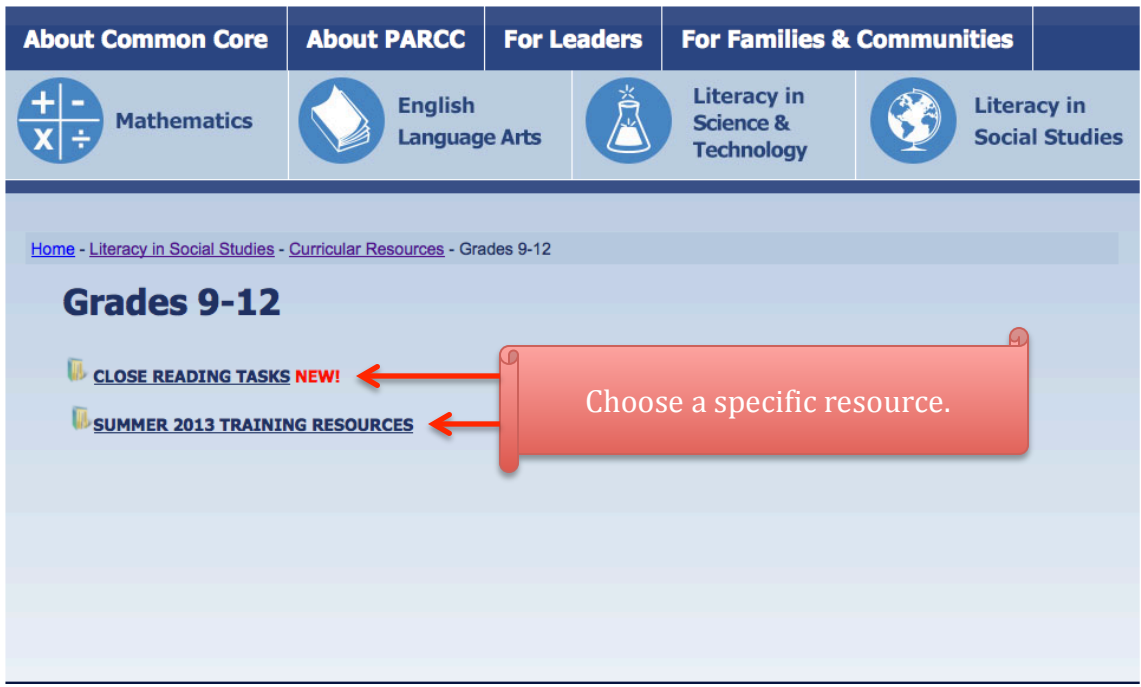

5. You may be prompted for a login for the non-public resources. Please email me (scottks@scsk12.org) thru your school emaill address to obtain the username and password.

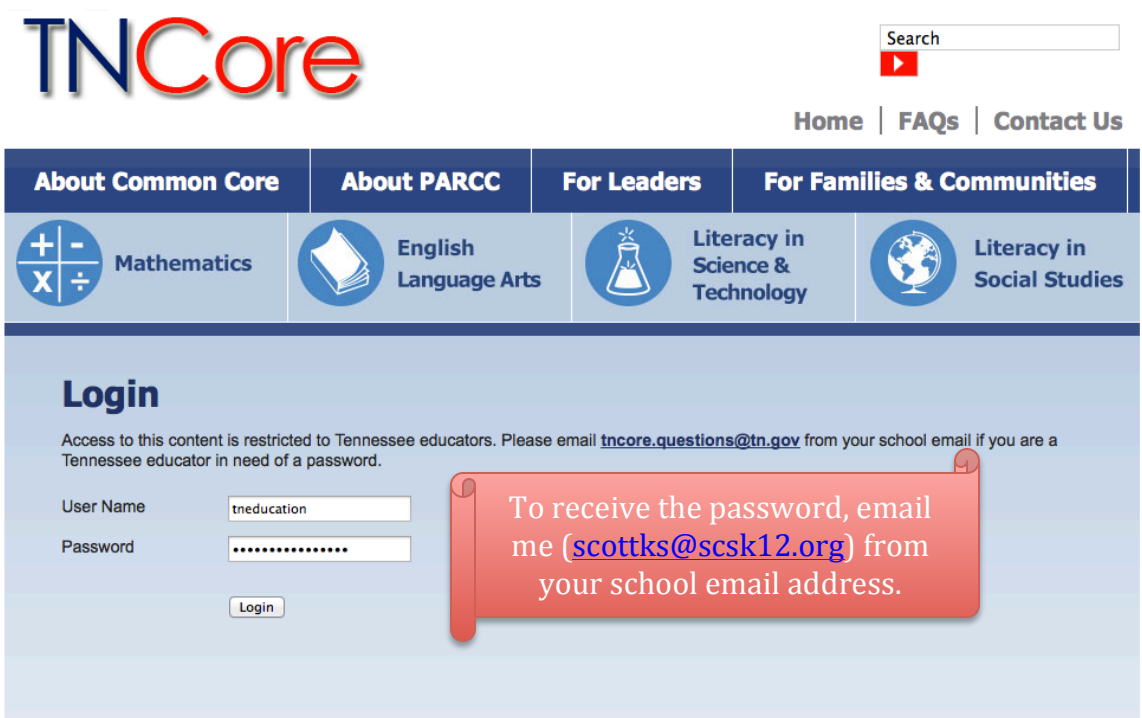